# **ИНСТРУКИЯ ПО РАБОТЕ В КАБИНЕТЕ ДИЛЕРА КОМПАНИИ «СТАЛЕКС»**

**Киев 2016**

## *1.1 Вход*

Запросите у своего персонального менеджера логин и пароль для входа в кабинет дилера. Для входа в кабинет используйте URL <http://dealer.stalex.ua/cabinet/>

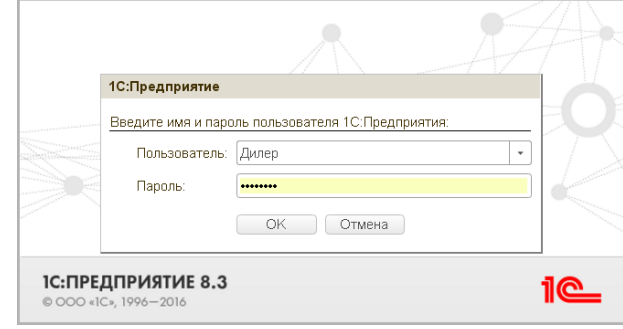

При входе в кабинет вы можете получить сообщение «Открытие нового окна было заблокировано….». Чтобы избавиться от этого сообщения, разблокируйте всплывающие окна для сайта<http://dealer.stalex.ua/> как указано на рисунке

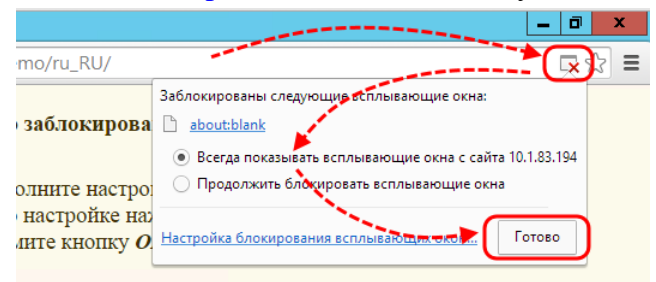

ВНИМАНИЕ! Если пользователь кабинета дилера бездействует в течение 3-х минут, система автоматически отключает его сессию.

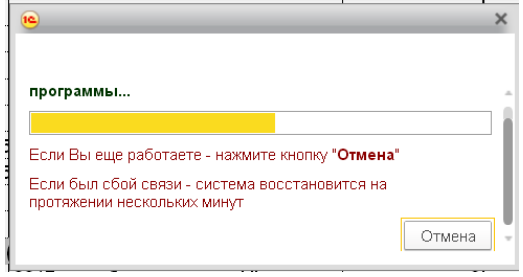

## *1.2 Главное меню*

Главное меню предлагает доступ к шести сервисам, работа с каждым описана ниже.

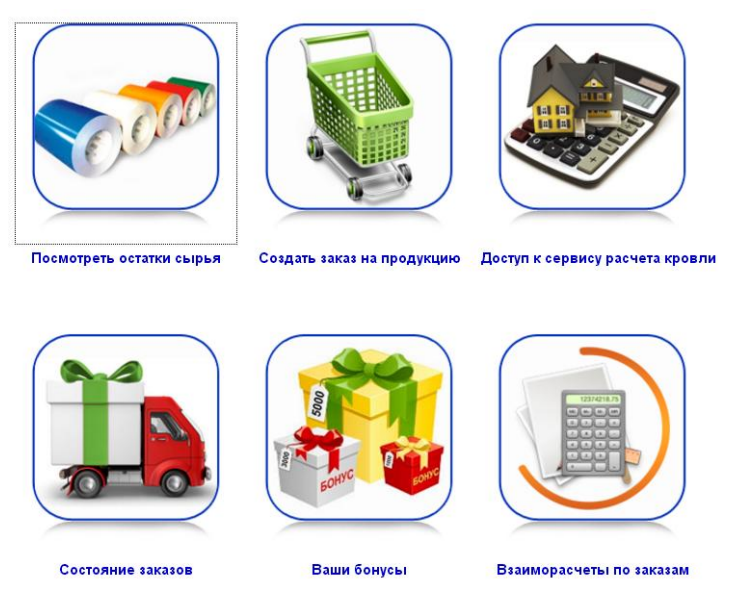

## *1.3 Посмотреть остатки сырья*

Раздел предоставляет информацию о текущих остатках сырья на складе компании «Сталекс», данные могут быть отфильтрованы по параметрам:

- $\bullet$ Толщина металла
- $\bullet$ Производитель
- Цвет

Пример использования:

1. Ищем все остатки металла в цвете RAL 8017

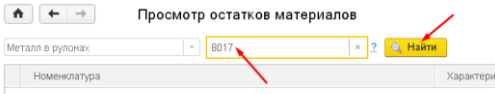

2. Полученные данные отфильтровываем по производителю «Польша». Меню поиска вызывается клавишами CTRL+F

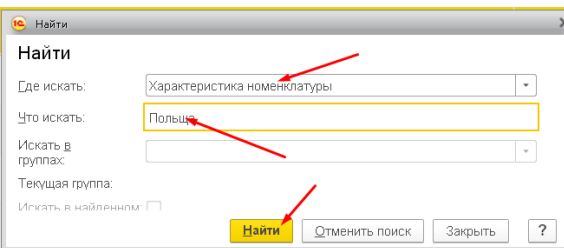

3. Получаем список остатков польского сырья в цвете RAL 8017

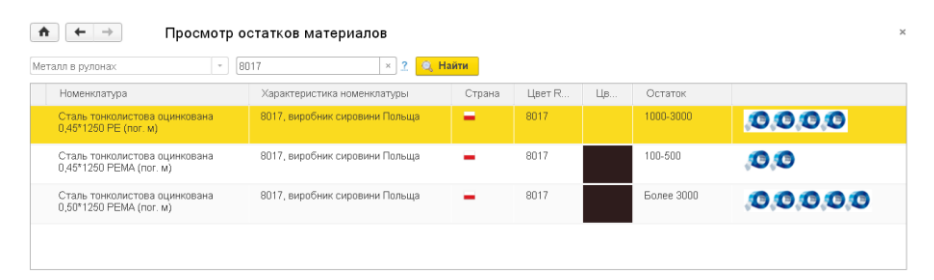

В данном случае остатки металла производства Польша в цвете RAL 8017:

- 0,45 PE от 1000 до 3000 м.п.,
- 0,45 РЕМА до 500 м.п.,
- 0,5 PEMA более 3000 м.п.

#### *1.4 Создать заказ на продукцию*

Раздел позволяет создать заказ на продукцию непосредственно в базе данных 1С компании «Сталекс». При этом копия заказа автоматически отправляется на емейл отвественному мененджеру «Сталекс».

Для создания заказа необходимо выбрать товарную позицию и добавить ее в корзину

1. Выберите группу товаров

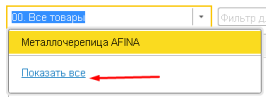

В открывшемся окне выберите требуемую категорию

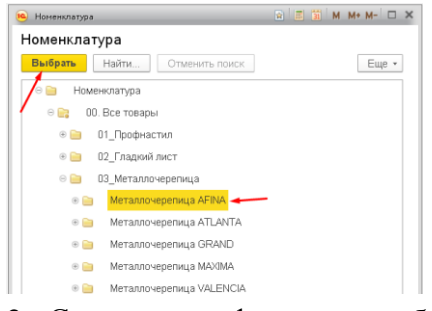

2. С помощью фильтров выберите список товаров. В данном случае выбираем все позиции с цветом RAL 8017

8017  $\begin{array}{|c|c|c|c|c|}\hline \end{array}$  $\times$   $\begin{array}{|c|c|c|}\hline \begin{array}{|c|c|c|}\hline \end{array} & \begin{array}{|c|c|c|}\hline \end{array} & \begin{array}{|c|c|c|}\hline \end{array} & \begin{array}{|c|c|c|}\hline \end{array} & \begin{array}{|c|c|c|}\hline \end{array} & \begin{array}{|c|c|c|}\hline \end{array} & \begin{array}{|c|c|c|}\hline \end{array} & \begin{array}{|c|c|c|}\hline \end{array} & \begin{array}{$ 

Отфильтруем позиции из металла польского производства (вызов фильтра CTRL-F)

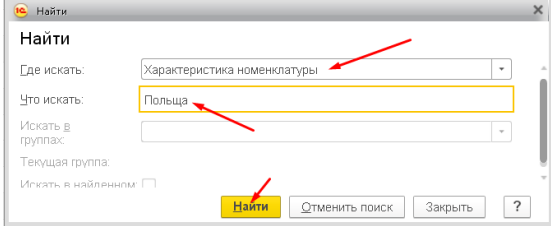

3. В полученном списке выбираем нужную позицию и двойным кликом мышки переходим в режим добавления товара в корзину

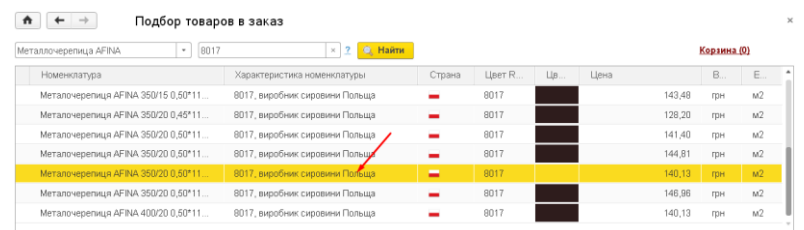

4. Заполняем количество листов и длину листа. Площадь и сумма рассчитывается автоматически. Нажимаем «Добавить в корзину»

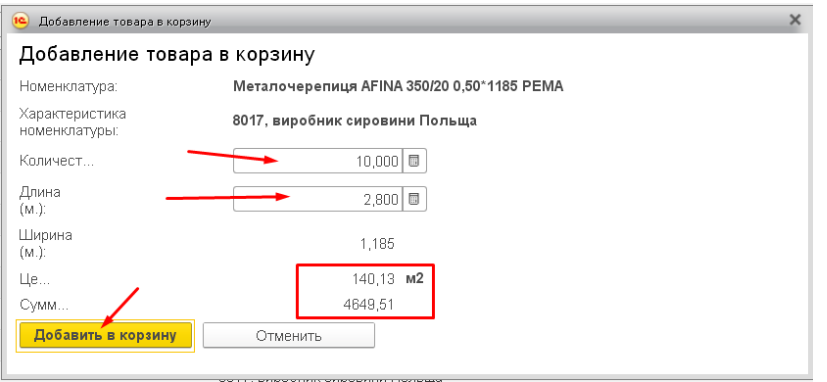

В правом верхнем углу экрана показано количество позиций в корзине

Корзина (1)

Аналогичным способом добавляем 2-ю, 3-ю и т.д. позиции в корзину. Количество видно в правом верхнем углу экрана

Корзина  $(2)$ 

5. При нажатии на «Корзина (2)» переходим в режим заказа. В корзине можно редактировать выбранные позиции.

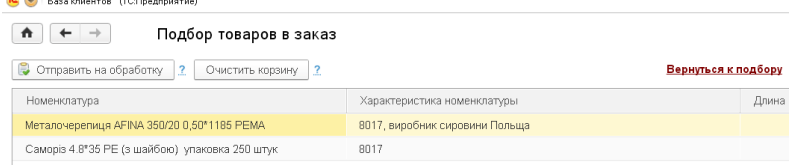

Если вы используете несколько контрагентов при заказе продукции «Сталекс», выберите договор контрагента, на которого будет оформлен заказ.

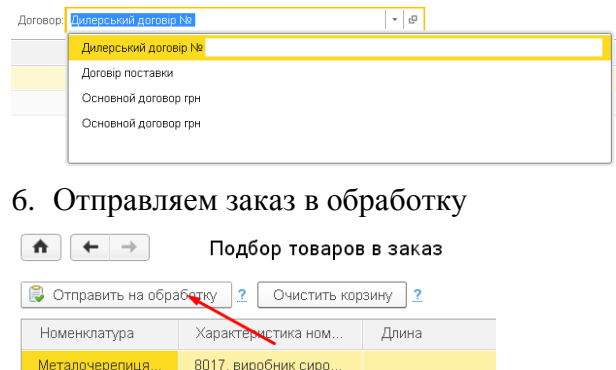

Металочерепиця... 8017, виробник сиро...

При этом в БД 1С «Сталекс» формируется заказ с номером СП-00031971 (в данном случае)

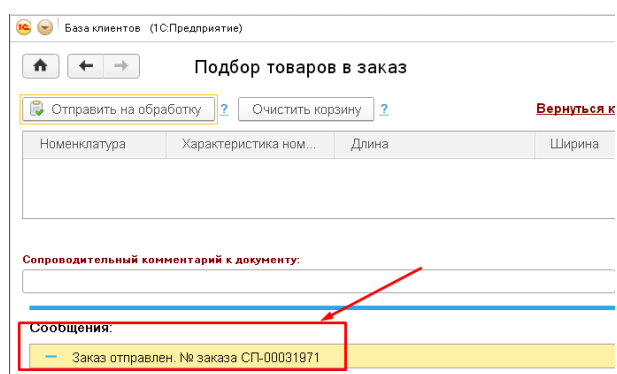

Ответственному менеджеру на емейл приходит сообщение о новом заказе

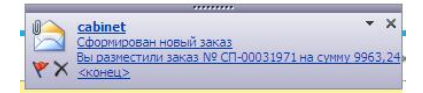

## *1.5 Доступ к сервису расчета кровли*

Раздел позволяет отправить запрос на доступ к сервису расчета кровли компании «Сталекс».

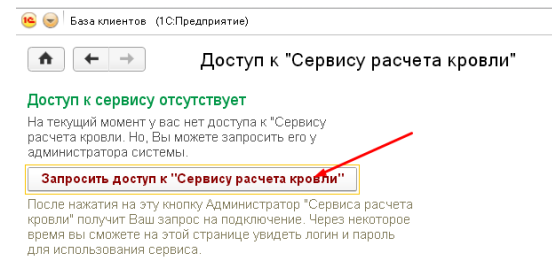

После обработки запроса ИТ специалистами компании в разделе можно получить логин/пароль для доступа а также инструкции по работе с сервисом расчета кровли.

#### *1.6 Состояние заказов*

Раздел дает информацию о состоянии заказов за последний месяц.

По каждому из заказов можно посмотреть спецификацию, а также состояние заказа.

| Номер заказа   | Дата<br><b>sakasa</b> | Номенклатура                                                              | Характеристика<br>номенклатуры    | Длина<br>ед.изм | Кол-во в<br>32K310 | Кол-во в<br><b>произв-ве</b> | Состояние<br><b>SAKASA</b> |
|----------------|-----------------------|---------------------------------------------------------------------------|-----------------------------------|-----------------|--------------------|------------------------------|----------------------------|
| <b>СП-0003</b> | 18.07.2016            |                                                                           |                                   |                 |                    |                              |                            |
|                |                       | Гладкий лист 0,50°1250 РЕМА                                               | 3009, виробник сировини Німеччина |                 |                    |                              | 3 Зарезервирован           |
|                |                       | <b>NC-15 0.50 PEMA</b>                                                    | 3009, виробник сировини Німеччина | 1.78            |                    |                              | 15 Зарезервирован          |
|                |                       | TC-15 0.50 PEMA                                                           | 3009, виробник сировини Німеччина | 1,81            | 32                 |                              | 32 Зарезервирован          |
| CN-0003        | 18.07.2016            |                                                                           |                                   |                 |                    |                              |                            |
|                |                       | Металочерепиця VALENCIA 350/15 0,40*11 6005, виробник сировини Китай (EKO |                                   | 2.93            | 35                 |                              |                            |
| CIT-0003       | 18.07.2016            |                                                                           |                                   |                 |                    |                              |                            |
|                |                       | TC-20 0.40 Zn                                                             | Zn, виробник сировини Україна     |                 | 38                 |                              | 38 Принят в производство   |
| CIT-0003       | 15.07.2016            |                                                                           |                                   |                 |                    |                              |                            |
|                |                       | Гладкий лист 0,45*1250 РЕМА                                               | 8019, виробник сировини Польща    |                 | 40                 |                              | 40 Принят в производство   |
| $C\Pi$ -0003   | 15.07.2016            |                                                                           |                                   |                 |                    |                              |                            |
|                |                       | Гладкий лист 0,45°1250 РЕМА                                               | 8017, виробник сировини Польща    |                 | 125                | 125                          |                            |
| CN-0003        | 14.07.2016            |                                                                           |                                   |                 |                    |                              |                            |
|                |                       | ПС-12 0.45 РЕМА                                                           | 8019, виробник сировини Польща    | 0.55            |                    |                              | 1 Зарезервирован           |
|                |                       | TC-12 0.45 PEMA                                                           | 8019, виробник сировини Польща    | 1.1             |                    |                              | 4 Зарезервирован           |
| CIT-0003       | 13.07.2016            |                                                                           |                                   |                 |                    |                              |                            |
|                |                       | Гладкий лист 0.45*1250 РЕМА                                               | 8017, виробник сировини Китай     |                 |                    |                              | 15 Отгружен                |
|                |                       | Металочерепиця МАХІМА 350/30 0,45*1195 8017, виробник сировини Китай      |                                   | 0.45            |                    |                              | <b>  Отгружен</b>          |
|                |                       | Металочерепиця МАХІМА 350/30 0,45*1195 8017, виробник сировини Китай      |                                   | 5,15            | 98                 |                              | 98 Отгружен                |
| CN-0003        | 13.07.2016            |                                                                           |                                   |                 |                    |                              |                            |
|                |                       | Металочерепиця МАХІМА 350/20 0,45*1195 8004, виробник сировини Італія     |                                   | 0.85            |                    |                              | 6 Принят в производство    |
| $C\Pi - 0003$  | 13.07.2016            |                                                                           |                                   |                 |                    |                              |                            |
|                |                       | Гладкий лист 0,45*1250 РЕ                                                 | 6005, виробник сировини Італія    |                 |                    |                              | 5 Отгружен                 |
|                |                       | HC-35 0.45 PE                                                             | 6005, виробник сировини Італія    |                 |                    |                              | 27 Отгружен                |
|                |                       | Саморез 4.8*19 РЕ (с шайбой) упаковка 25 6005                             |                                   |                 |                    |                              |                            |

Информация о состоянии заказов на: 18.07.2016 16:17:06

## *1.7 Взаиморасчеты по заказам*

В разделе можно получить информацию по оплатам и отгрузкам заказов за период Информация по заказам за период с 01.06.2016 по 08.07.2016

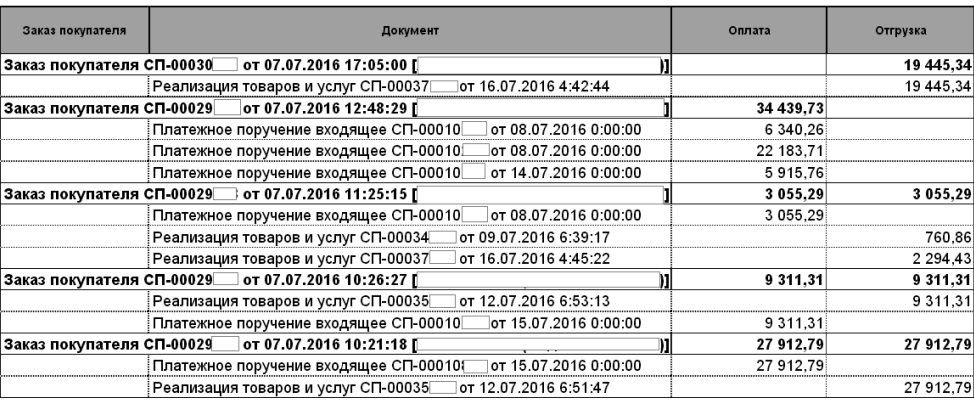

## *1.8 Ваши бонусы*

 $\overline{\Gamma}$ 

В разделе можно получить информацию о накопленных бонусных баллах в рамках дилерской программы лояльности от компании «Сталекс»

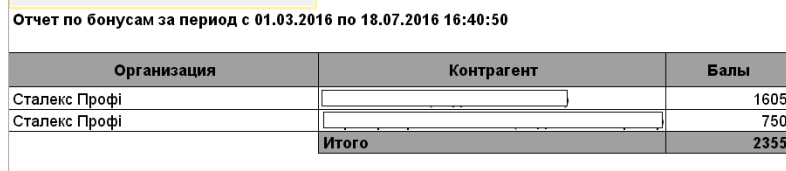